## **(Card Interface Network) شبکه کارت**

کارت شبکه، يکی از مهمترين عناصر سخت افزاری در زمان پياده سازی يک شبکه کامپيوتری است. هر کامپيوتر موجود در شبکه ( سرويس گيرندگان و سرويس دهندگان )، نيازمند استفاده از يک کارت شبکه است. کارت شبکه، ارتباط بين کامپيوتر و محيط انتقال ( نظير کابل ها ی مسی و يا فيبر نوری ) را فراهم می نمايد. اکثر مادربردهای جديدی که از آنان در کامپيوترهای شخصی استفاده می گردد ، دارای يک اينترفيس شبکه ای onboard می باشند. کامپيوترهای قديمی و يا کامپيوترهای جديدی که دارای اينترفيس شبکه ای onboard نمی باشند، در زمان اتصال به شبکه، می بايست بر روی آنان يک کارت شبکه نصب گردد. کارت شبکه جهت اتصال کامپيوتر به شبکه محلی در سرعت های ١٠٠،١٠و١٠٠٠ مگا بيت بر ثانيه بکار ميرود.

هر کارت شبکه دارای یک آدرس فيزیکی (MAC (است. آدرس فوق يک عدد شش بايتي بوده که سه بايت اول آن مشخص کننده سازنده کارت شبکه و سه بايت دوم، شماره سريال کارت شبکه است.

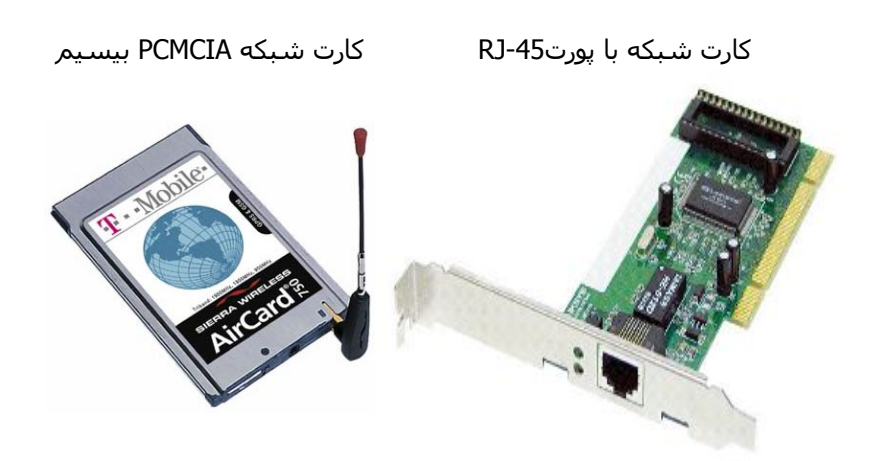

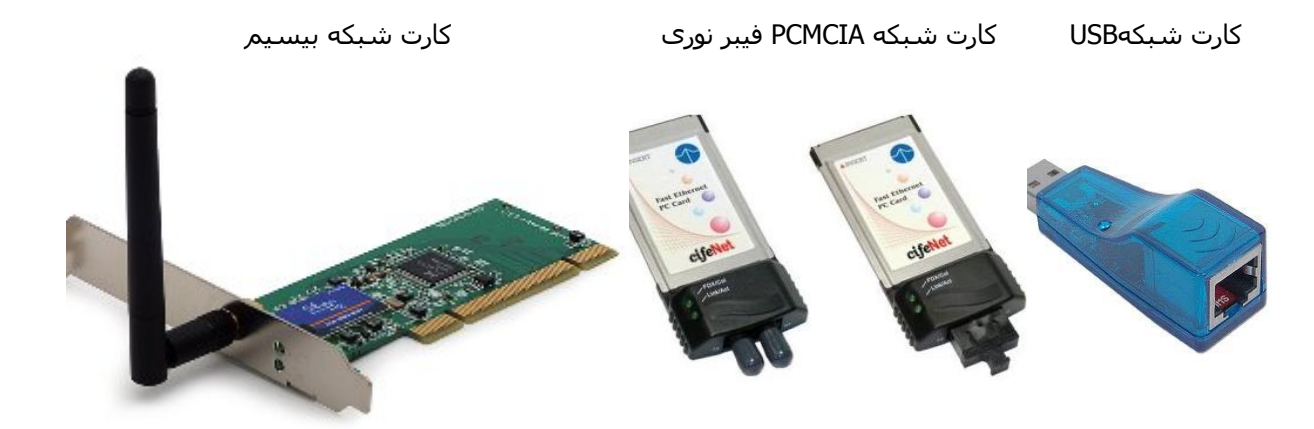

**نصب کارت شبکه**  برای نصب کارت شبکه می توان مراحل زير را انجام داد:

- باز نمودن کيس کامپيوتر و نصب کارت شبکه در يکی از اسلات های آزاد
	- بستن کيس و متصل نمودن کابل به پورت کارت شبکه

• در صورتی که يک کارت Plug&Play تهيه شده است و از سيستم عاملی استفاده می شود که تکنولوژی Plug & Play را حمايت می نمايد ، تنها کاری که احتمالا" می بايست انجام داد ، قرار دادن ديسکت و يا CD درايور کارت شبکه در درايو مربوطه است.

جهت کنترل اتصال درست کارت شبکه به کامپيوتر مي توانيد روي آيکون Computer My کليک راست نموده و از قسمت properties پوشه manager Device را انتخاب کنيد. در بين ابزارهاي نصب شده بايد در قسمت adapters Network ، نام و مشخصات کارت شبکه وجود داشته باشد. اگر در اين بخش علامت سوال يا تعجب به شکل زرد رنگ وجود داشته باشد نشان مي دهد که راه انداز (Driver (کارت شبکه شما ناقص بوده و درست نصب نشده است و بايستي طبق روش هاي Hardware Settings آن را برداشته (Remove) و يا Refresh ، يا از قسمت hardware Add new در بخش کنترل پنل (Control panel) درايو يا راه انداز مناسب و صحيح آن را نصب کنيد.

توجه کنيد که بعد از نصب کارت شبکه، آيکون Neighborhood Network در روي Desktop مشاهده خواهد شد.